#### note

# Absolute and relative paths

The *href* attribute is used to specify the location or 'path' that you want to link to. Paths can either be 'absolute' or 'relative'.

Absolute paths contain the entire path to a file or webpage. For example:

http://learnhtmltoday.com C:\Practice\Lesson1.html

Relative paths link to files relative to the location of the file the link is in. Here are some examples:

#### Files in the same folder

For files in the same folder you can simply use the name of the file. For example: *Lesson1.html* 

## Files in the root folder of the site

The 'root' folder is the top level of the current site. If you were creating a web page on *test.com* both of these paths would do the same thing:

http://test.com/Lesson1.html /Lesson1.html

## Files in the folder above the current folder

You can use ../ to create links to the folder 'above' the current folder. This is only useful when your pages are placed in subfolders at least two levels deep. To link to a file called *Lesson1.html* in the folder above the current folder you could use:

../Lesson1.html

## **Lesson 7: Work with hyperlinks**

The clickable links that take you from one web page to another are called *hyperlinks*. You'll see how to create hyperlinks in this lesson.

- 1. Open a new Notepad document.
- Save the new document as: Lesson7.html
- Add the framework of an HTML document.

Use the usual code:

4. Add a hyperlink back to Lesson6.html.

The <*a*> tag is used to create hyperlinks. <*a*> stands for *anchor*, which is a concept that dates back to earlier versions of HTML.

Add the following code inside the *<body>* tag:

```
<a href="Lesson6.html">Lesson 6</a>
```

*href* is an 'attribute'. Attributes are used to adjust the settings of HTML tags. You might have seen some attributes mentioned in sidebars in previous lessons

Each HTML tag has its own set of possible attributes.

The *href* attribute specifies the web address (URL) that the hyperlink should link to. In this case it's the *Lesson6.html* page that you created in the previous lesson.

Note that the page must be saved in the same folder as *Lesson7.html*. If you are not completing this course in order you should create a *Lesson6.html* page for testing purposes.

- 5. Test your new hyperlink.
  - 1. Save your changes and view *Lesson7.html* in your web browser.

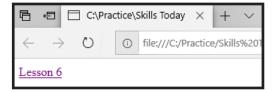

Your hyperlink appears on the page. Hyperlinks are underlined by default to indicate that they are clickable. They are also colored blue for pages that have not yet been visited and purple for pages that have been visited before.

If you are working through this course sequentially it is likely that the link

will be shown in purple because you have previously viewed *Lesson6.html*.

2. Click the Lesson 6 link.

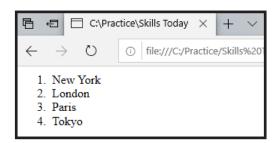

You are taken to the *Lesson6.html* page that you created in the previous lesson.

3. Click the *Back* button on your web browser.

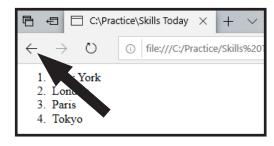

You are taken back to Lesson7.html.

6. Adjust the hyperlink to open a new browser tab for the http://learnhtmltoday.com website.

You can use hyperlinks to link to pages on the internet as well as files on your computer.

The *target* attribute allows you to specify that the link should be opened in a new browser tab.

Adjust your hyperlink to:

<a href="http://learnhtmltoday.com" target="\_blank">
Skills Today</a>

<code>target="\_blank"</code> specifies that the page should be opened in a new tab. See sidebar for the other available <code>target</code> options.

7. Test the hyperlink.

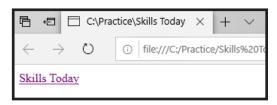

When you click the link a new browser tab opens and displays the Skills Today website.

#### note

# target attribute options

This lesson shows you how to create a hyperlink that opens a new browser tab by setting the *target* attribute to *blank*.

To open links in the same browser tab you can omit the *target* attribute or set it to \_*self*.

The *target* can also be set to *\_parent* and *\_top*. These options are only useful when the *<iframe>* tag is involved.

<iframe> allows you to create frames on a page that display other pages. It's even possible for iframes to appear on pages that are themselves displayed in an iframe.

You'll learn more about iframes in: *Lesson 12: Use iframes*.

\_parent opens the link in the frame 'above' the frame in which it is displayed.

\_top opens the link in the 'top' frame (ie. the main page that all other frames are displayed inside).

It's also possible to place the ID value of a specific frame in the *target* attribute.

Don't worry if this doesn't make a lot of sense at this stage, as you'll learn about iframes in depth later in this course.

© 2019 Simon Smart 19